## PROPUESTA DE REINGENIERÍA DE PROCESOS PARA LA EMPRESA BALONES

### MILAGO - ANEXO 3 GUIA PARA DILIGENCIAR FORMATOS

### GARZON LOPEZ KATHERIN JOHANA

### MARTINEZ OSPINA BRAYAN YAMIT

UNIVERSITARIA AGUSTINIANA

# FACULTAD DE INGENIERÍAS

PROGRAMA DE INGENIERÍA INDUSTRIAL

## BOGOTÁ D.C

2018

### 1. GUIA PARA DILIGENCIAR LA TARJETA TECNICA

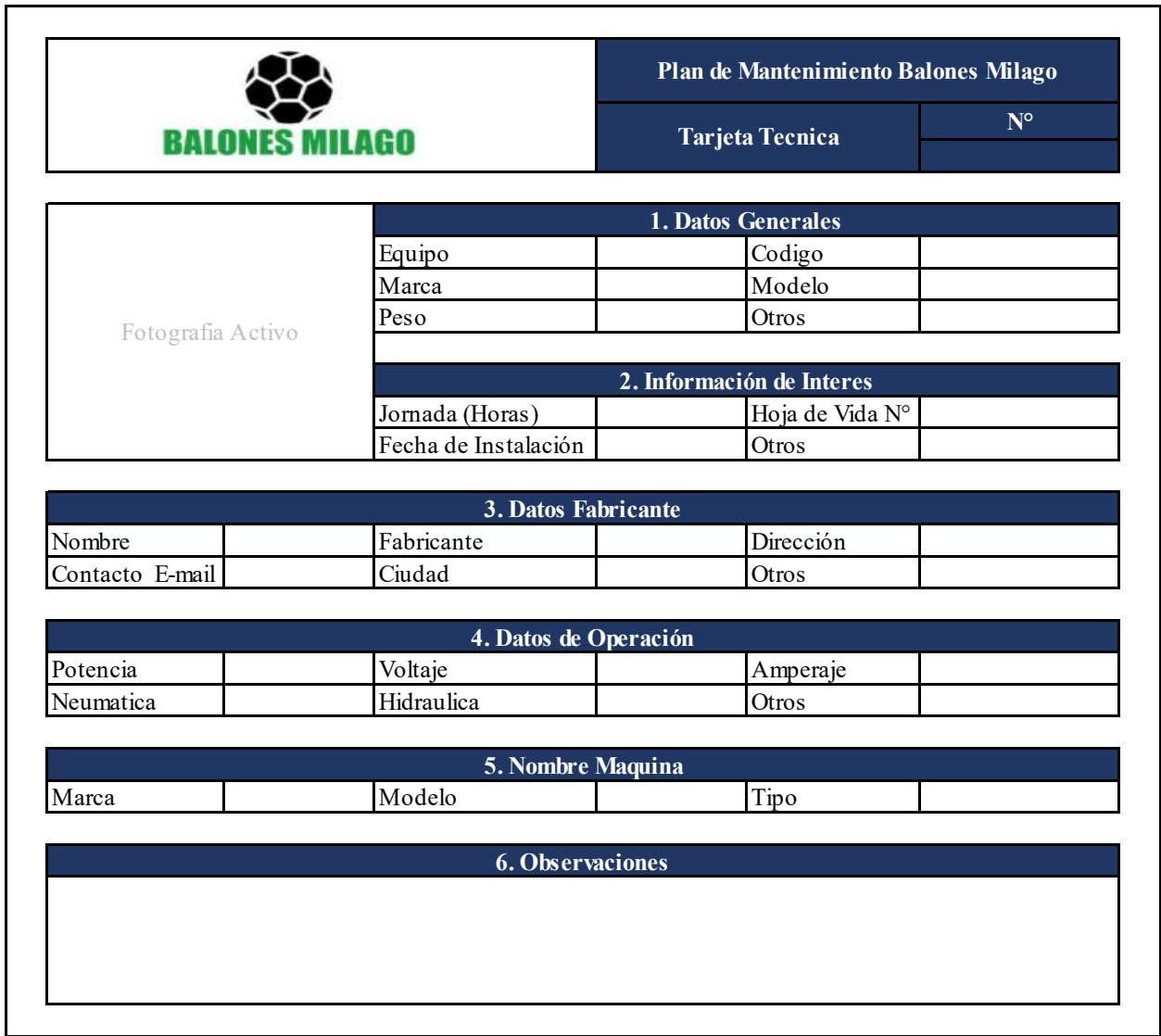

- En la parte superior derecha se debe indicar e ingresar el digito correspondiente a al número de tarjeta técnica que corresponda.
- En la parte superior Izquierda se encuentra el espacio designado para ubicar la fotografía de la máquina a la cual se le está realizando la tarjeta.
- En el ítem "1.Datos Generales"
	- En la Casilla "Equipo" diligenciar el nombre de la máquina.
	- En la casilla "Marca" diligenciar el nombre de la marca de la máquina.
	- En la casilla "Peso" diligenciar el peso de la máquina.
	- En la casilla "Código" diligenciar el código parame trizado para la máquina.
	- En la casilla "Modelo" diligenciar el modelo de la máquina.
	- En la casilla "Otros" diligenciar cualquier otro dato general que sea de interés que anteriormente no este diligenciado.
- En el ítem "2.Informacion de Interés"
	- En la casilla "Jornada (Horas)" diligenciar el número de horas que trabaja la máquina.
	- En la casilla "Fecha de instalación" diligenciar o indicar la fecha en la que la máquina fue instalada.
	- En la casilla "Hoja de Vida No." indicar el número de la hoja de vida de la máquina a la cual se le está realizando la ficha
	- En la casilla "Otros" diligenciar cualquier otra información de interés que anteriormente no este diligenciada.
- $\triangleright$  En el ítem "3. Datos Fabricante"
	- En la casilla "Nombre" diligenciar el nombre de la fábrica en la que se realizó la máquina.
	- En la casilla "Fabricante" diligenciar la razón social del fabricante.
	- En la casilla "Dirección" Diligenciar la dirección del fabricante.
	- En la casilla "Contacto E-Mail" diligenciar el correo electrónico del contacto del fabricante.
	- En la casilla "Ciudad" diligenciar la ciudad en la que se encuentra el fabricante.
	- En la casilla "Otros" diligenciar cualquier otra información del fabricante que anteriormente no este diligenciada.
- En el ítem "4.Datos de Operación"
	- En la casilla "Potencia" diligenciar la potencia con la que debe trabajar la máquina.
	- En la casilla "Voltaje" diligenciar el voltaje el que debe trabajar la máquina.
	- En la casilla "Amperaje" diligenciar el amperaje con el que debe trabajar la máquina.
	- En la casilla "Neumática" diligenciar si la máquina es neumática.
	- En la casilla "Hidráulica" diligenciar si la máquina es hidráulica.
	- En la casilla "Otros" diligenciar cualquier otra información de interés que anteriormente no este diligenciada.
- > En el ítem "5. Nombre Maquina"
	- En la casilla "Marca" diligenciar el nombre de la marca de la máquina.
	- En la casilla "Modelo" diligenciar el modelo de la máquina.
	- En la casilla "Tipo" diligenciar que tipo de máquina es (Hidráulica, neumática, eléctrica, etc.).
- En el ítem "Observaciones" indicar cualquier otra observación pertinente acerca de la máquina.

### 2. GUIA PARA DILIGENCIAR LA HOJA DE VIDA

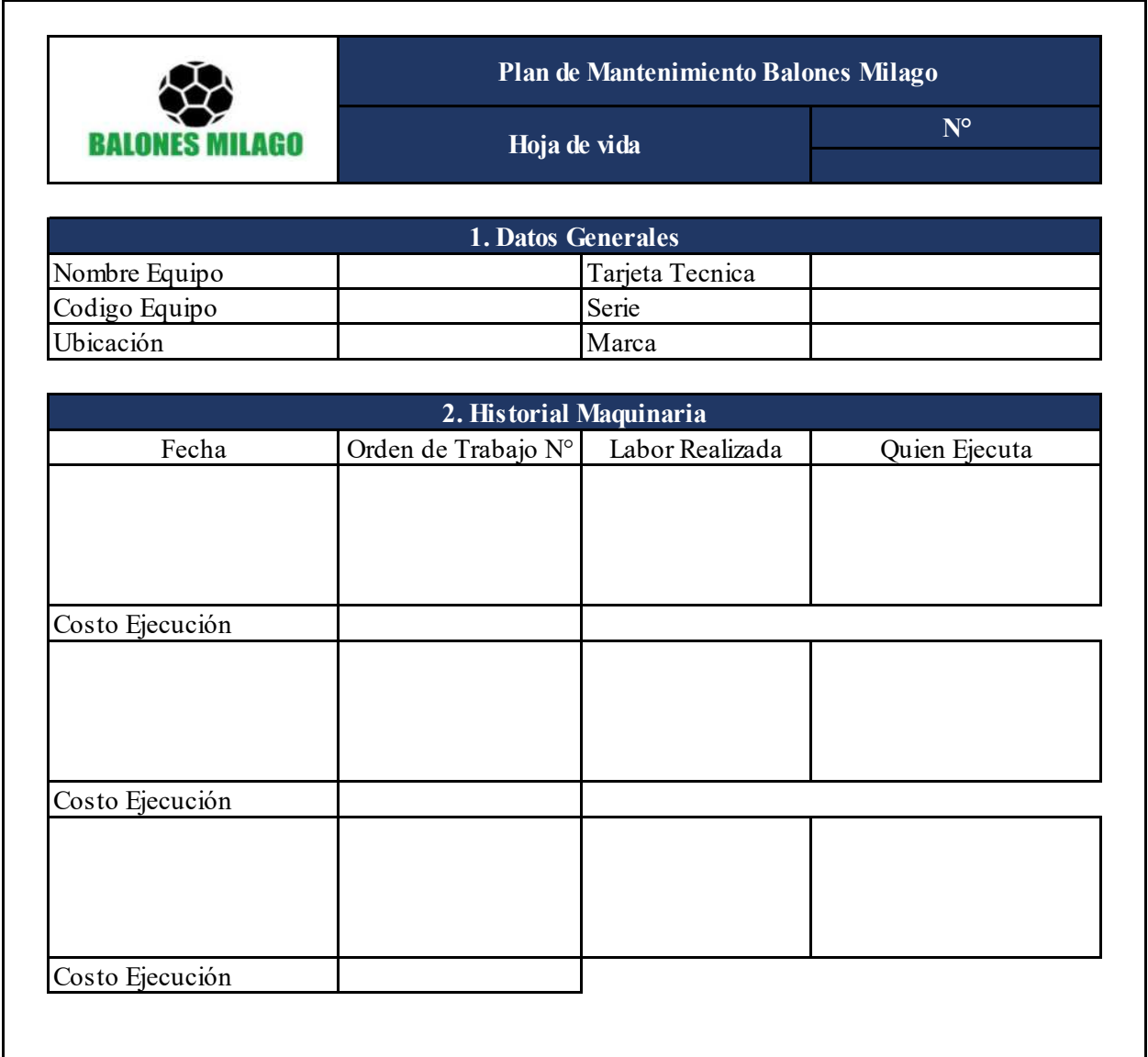

 En la parte superior derecha se debe indicar e ingresar el digito correspondiente a al número de hoja de vida que corresponda.

- > En el ítem "1. Datos Generales"
	- En la casilla "Nombre Equipo" diligenciar el nombre de la máquina.
	- En la casilla "Código Equipo" diligenciar el código parame trizado para la máquina.
	- En la casilla "Ubicación" diligenciar indicando la ubicación del equipo dentro de la planta.
	- En la casilla "Tarjeta Técnica" diligenciar indicando el número de la tarjeta técnica que le corresponde a la máquina.
	- En la casilla "Serie" diligenciar indicando el número de serie de la máquina.
	- En la casilla "Marca" diligenciar el nombre de la marca de la máquina.
- $\triangleright$  En el ítem "2. Historial maquinaria
	- En las casillas "Fecha" se debe diligenciar la fecha en la que se realizó el mantenimiento.
	- En las casillas "Orden de Trabajo No." Indicar a que numero de orden de trabajo pertenece el mantenimiento.
	- En las casillas "Labor Realizada" diligenciar con la descripción de las actividades que se generaron en el mantenimiento.
	- En las casillas "Quien ejecuta" diligenciar nombre y firma de la persona que realizo el mantenimiento de la máquina.
	- En las casillas "Costo Ejecución" diligenciar el valor que tuvo la realización del mantenimiento.

### 3. GUIA PARA DILIGENCIAR EL INSTRUCTIVO

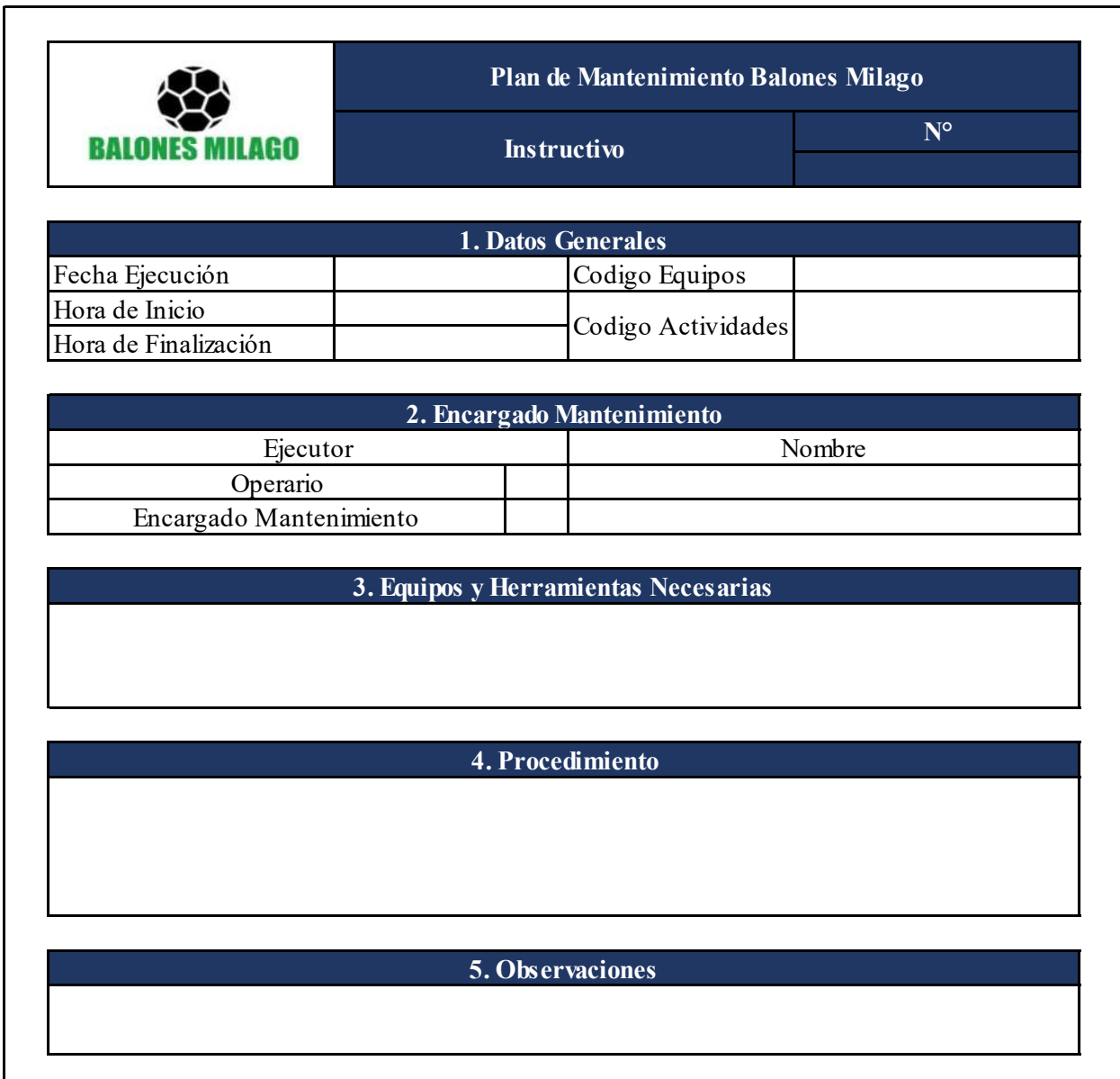

 En la parte superior derecha se debe indicar e ingresar el digito correspondiente a al número de instructivo que corresponda.

- En el ítem "1. Datos Generales"
	- En la casilla "Fecha de Ejecución" diligenciar la fecha en la que se realizó el mantenimiento.
	- En la casilla "Hora de Inicio" diligenciar la hora en la que se comenzó a realizar el mantenimiento.
	- En la casilla "Hora de Finalización" diligenciar la hora en la que se terminó de realizar el mantenimiento.
	- En la casilla "Código Equipo" diligenciar el código parametrizado para la máquina.
	- En la casilla "Códigos Actividades" diligenciar los códigos parametrizados para cada una de las actividades a realizar en el mantenimiento.
- > En el ítem "2. Encargado Mantenimiento"
	- En la casilla "Ejecutor" marcar con X en frente de la casilla que corresponda como ejecutor, si es el operario de la máquina indicar la X enfrente de la casilla "Operario", y si es el encargado del mantenimiento indicar con una X enfrente de la casilla "Encargado mantenimiento".
	- En la casilla "Nombre" diligenciar el nombre de la persona que está realizando el mantenimiento teniendo en cuenta si es un operario indicando el nombre al lado de casilla con la X enfrente de la casilla "Operario" y si es el encargado de mantenimiento indicando al lado de la casilla con la X enfrente de la casilla "Encargado mantenimiento".
- En el ítem "3. Equipos y herramientas necesarias" diligenciar los nombres de los equipos y herramientas necesarias para la realización del mantenimiento.
- En el ítem "4. Procedimiento" diligenciar con la descripción del procedimiento que se llevó a cabo para la realización del mantenimiento.
- En el ítem "5. Observaciones" indicar cualquier otra observación pertinente acerca del mantenimiento de la máquina.